# **tigefa jekyll Documentation**

*Release 3.3.0*

**sugeng tigefa**

**Apr 18, 2018**

#### **Contents**

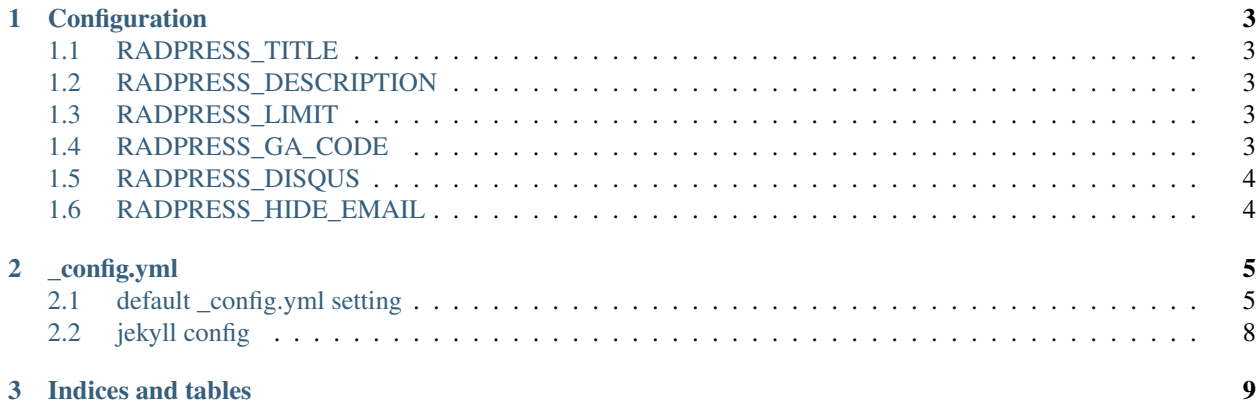

Contents:

### CHAPTER 1

#### Configuration

#### <span id="page-6-1"></span><span id="page-6-0"></span>**1.1 RADPRESS\_TITLE**

Set your blog title. Default: "Radpress"

#### <span id="page-6-2"></span>**1.2 RADPRESS\_DESCRIPTION**

Set your blog description. Default: "A blogging application for Djangonauts"

#### <span id="page-6-3"></span>**1.3 RADPRESS\_LIMIT**

Set blog entry count in a page.

Default: 5

### <span id="page-6-4"></span>**1.4 RADPRESS\_GA\_CODE**

Set Google Analytics code to enable support.

Default: None

#### <span id="page-7-0"></span>**1.5 RADPRESS\_DISQUS**

Set shortname if you want to enable Disqus comments support.

Default: None

#### <span id="page-7-1"></span>**1.6 RADPRESS\_HIDE\_EMAIL**

If you define this variable as "False", author emails can be visible in RSS or only author name seems.

Default: True

### CHAPTER 2

#### \_config.yml

```
def some_function():
   interesting = False
   print 'This line is highlighted.'
   print 'This one is not...'
   print '...but this one is.'
```
#### <span id="page-8-1"></span>**2.1 default \_config.yml setting**

```
safe: true
lsi: false
pygments: true
simple_search: http://google.com/search
markdown: kramdown
paginate: 10
kramdown:
 extensions:
   - autolink
    - footnotes
   - smart
permalink: /:year/:month/:title.html
relative_permalinks: false
url: http://tigefa4u.github.io
#url: http://localhost:2106
#port: 2106
#baseurl: /project-name
name: tigefa4u.Github
timezone: Aisa/Jakarta
# Themes are encouraged to use these universal variables
# so be sure to set them if your theme uses them.
title : tigefa4u.Github
tagline: love Github repositories
author :
```

```
name : sugeng tigefa
 email : tigefa@gmail.com
 tumblr: tigefa
 flickr: tigefa
 github : tigefa4u
 repository: tigefa4u.github.io
 gittip: tigefa
 twitter : tigefa_team
 facebook: tigefa.team
 feedburner : tigefa4ugithub
 linkedin: tigefadotinfo
 googleplus: tigefa
 pinterest: tigefa
 bitbucket: tigefa4u
 stackoverflow: tigefa
# The production_url is only used when full-domain names are needed
# such as sitemap.txt
# Most places will/should use BASE_PATH to make the urls
#
# If you have set a CNAME (pages.github.com) set your custom domain here.
# Else if you are pushing to username.github.io, replace with your username.
# Finally if you are pushing to a GitHub project page, include the project name at.
˓→the end.
#
production_url : http://tigefa4u.github.io
# All Jekyll-Bootstrap specific configurations are namespaced into this hash
#
JB :
 version : 0.3.0
 # All links will be namespaced by BASE_PATH if defined.
 # Links in your website should always be prefixed with {{BASE_PATH}}
  # however this value will be dynamically changed depending on your deployment.
˓→situation.
  #
  # CNAME (http://yourcustomdomain.com)
    DO NOT SET BASE_PATH
  # (urls will be prefixed with "/" and work relatively)
  #
  # GitHub Pages (http://username.github.io)
  # DO NOT SET BASE_PATH
  # (urls will be prefixed with "/" and work relatively)
  #
 # GitHub Project Pages (http://username.github.io/project-name)
  #
  # A GitHub Project site exists in the `gh-pages` branch of one of your
\rightarrowrepositories.
 # REQUIRED! Set BASE_PATH to: http://username.github.io/project-name
  #
  # CAUTION:
     - When in Localhost, your site will run from root "/" regardless of BASE_PATH
      - Only the following values are falsy: ["", null, false]
     - When setting BASE_PATH it must be a valid url.
       This means always setting the protocol (http/https) or prefixing with \sqrt[n]{n}BASE_PATH : http://tigefa4u.github.io
```

```
# By default, the asset path is automatically defined relative to BASE_PATH plus.
˓→the enabled theme.
 # ex: [BASE_PATH]/assets/themes/[THEME-NAME]
 #
 # Override this by defining an absolute path to assets here.
 # ex:# http://s3.amazonaws.com/yoursite/themes/watermelon
 # /assets
 #
 ASSET_PATH : false
 # These paths are to the main pages Jekyll-Bootstrap ships with.
 # Some JB helpers refer to these paths; change them here if needed.
 #
 archive_path: /archive.html
 categories_path : /categories.html
 tags_path : /tags.html
 atom_path : /atom.xml
 rss_path : /rss.xml
 # Settings for comments helper
 # Set 'provider' to the comment provider you want to use.
 # Set 'provider' to false to turn commenting off globally.
 #
 comments :
   provider : disqus
   disqus :
    short_name : tigefa
# livefyre :
# site_id : 123
# intensedebate :
# account : 123abc
# facebook :
# appid : 123
# num_posts: 5
# width: 590
# colorscheme: light
 # Settings for analytics helper
 # Set 'provider' to the analytics provider you want to use.
 # Set 'provider' to false to turn analytics off globally.
 #
 analytics :
  provider : google
   google :
      tracking_id : 'UA-29791208-6'
# getclicky :
# site_id :
# mixpanel :
# token : '_MIXPANEL_TOKEN_'
# piwik :
# baseURL : 'localhost/piwik' # Piwik installation address (without protocol)
       idsite : '1' \# the id of the site on Piwik
 # Settings for sharing helper.
 # Sharing is for things like tweet, plusone, like, reddit buttons etc.
 # Set 'provider' to the sharing provider you want to use.
 # Set 'provider' to false to turn sharing off globally.
```

```
# options ipost sharethis shareholic addthis
 sharing :
   provider : shareholic
# Settings for themes with bootswatch.com
# Set 'provider' to the themes provider you want to use.
# Set 'provider' to false to turn sharing off globally.
# Aviable themes slate cyborg flatly local cerulean simplex readable cosmo journal
˓→spacelab united
# view all demo themes http://bootswatch.com
# For local browsing without internet please set 'provider' local
 themes:
   provider: slate
 # Settings for all other include helpers can be defined by creating
 # a hash with key named for the given helper. ex:
  #
  # pages_list :
  # provider : "custom"
  #
 # Setting any helper's provider to 'custom' will bypass the helper code
 # and include your custom code. Your custom file must be defined at:
 # ./_includes/custom/[HELPER]
  # where [HELPER] is the name of the helper you are overriding.
exclude: ["node_modules", "tigefa.jquery.json", "deploy.cmd", "composer.json",
˓→"circle.yml", "README", "iron.json", "bower.json", "params.json", ".coveralls.yml",
˓→".travis.yml", ".gitignore", ".gitattributes", ".gitmodules", "README.md", "LICENSE
˓→", "Rakefile", "CHANGELOG.md", "Gemfile", "Gemfile.lock"]
```
#### <span id="page-11-0"></span>**2.2 jekyll config**

#### more info about \_config.yml

<http://jekyllrb.com/docs/configuration/>

## CHAPTER 3

Indices and tables

<span id="page-12-0"></span>• search